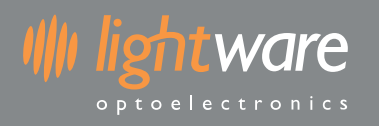

#### **Table of contents**

<span id="page-0-0"></span>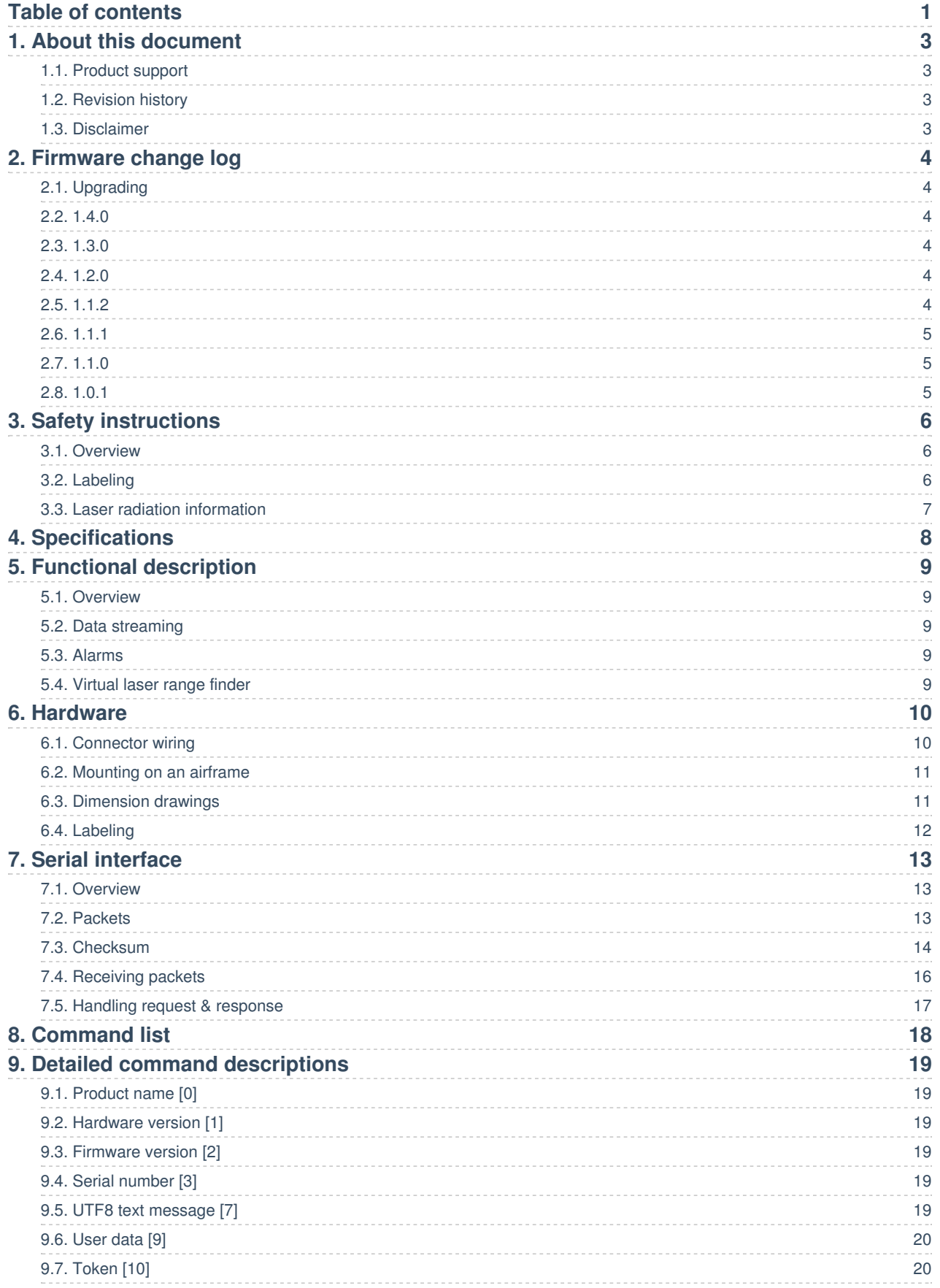

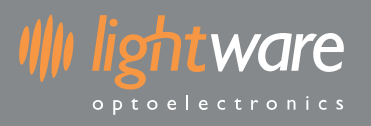

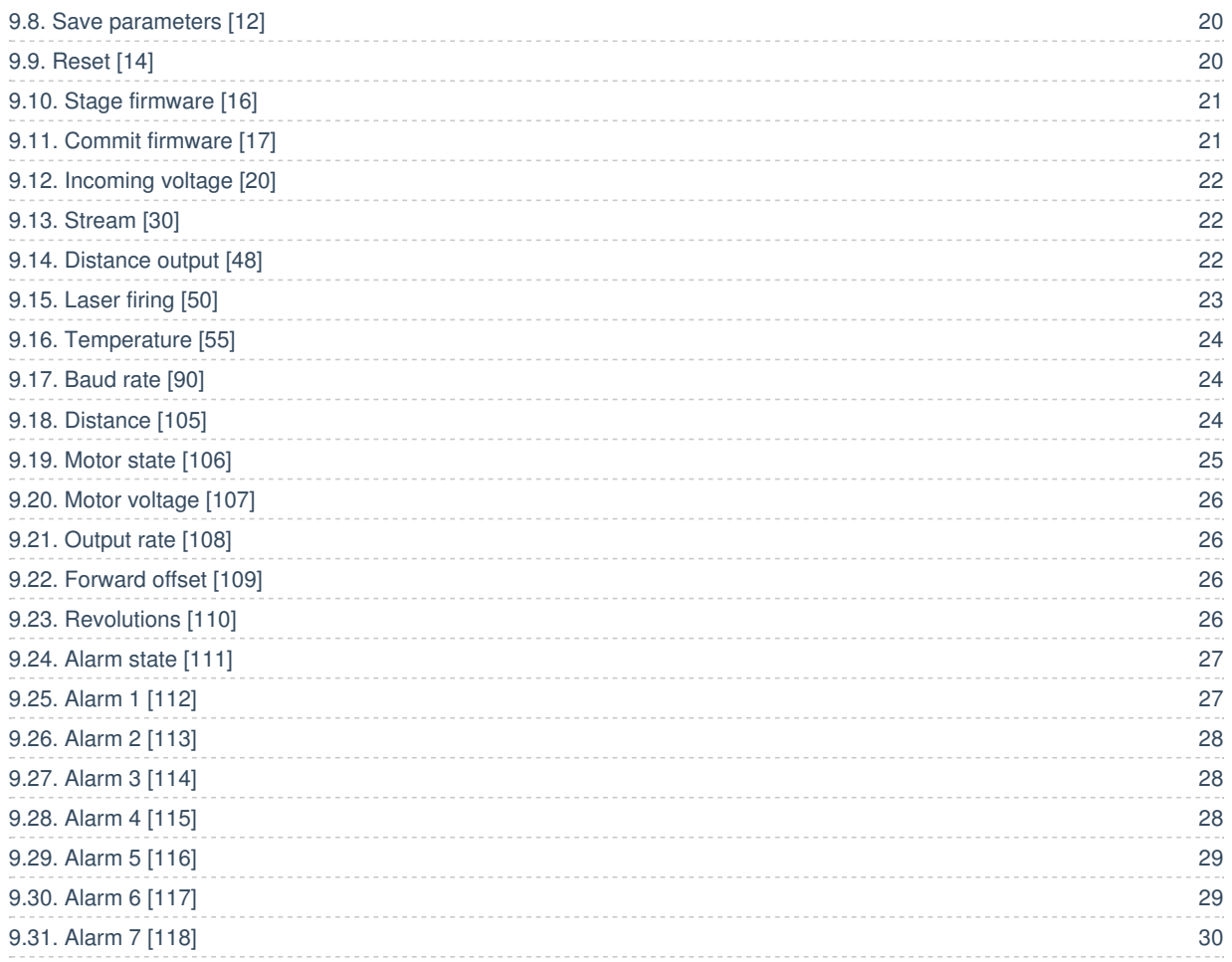

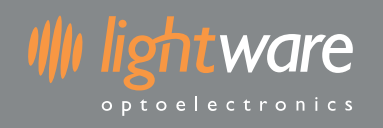

# <span id="page-2-0"></span>**1. About this document**

# <span id="page-2-1"></span>**1.1. Product support**

This document supports the following devices (See Firmware change log for firmware details):

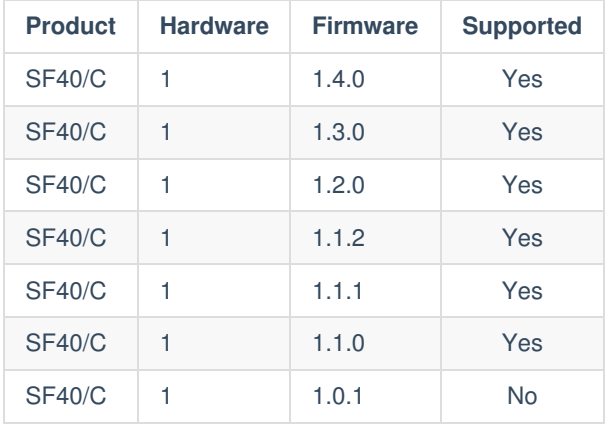

### <span id="page-2-2"></span>**1.2. Revision history**

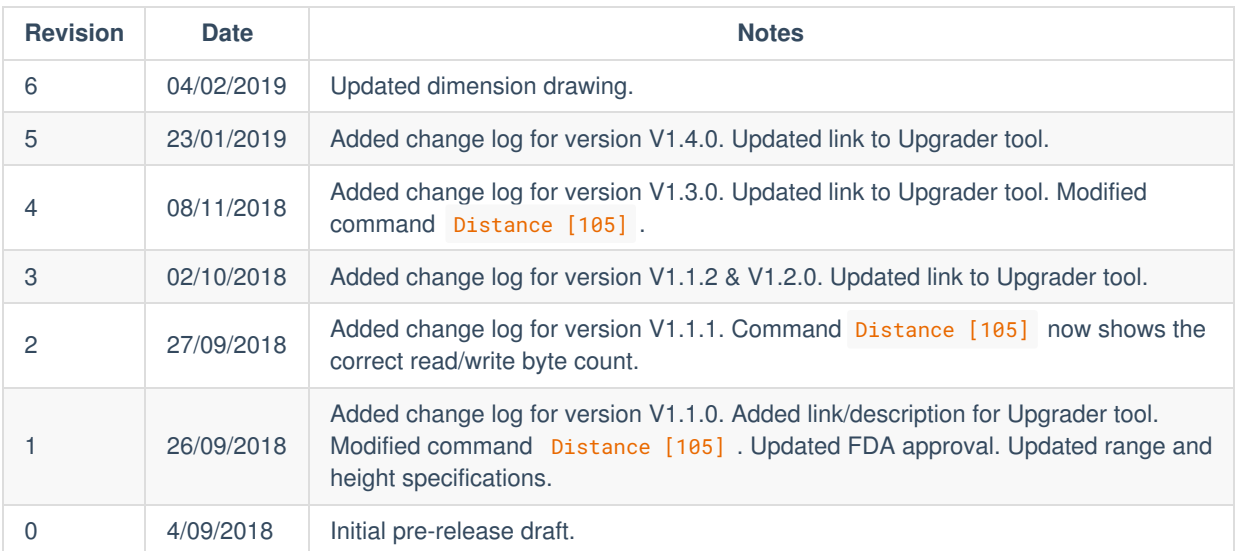

### <span id="page-2-3"></span>**1.3. Disclaimer**

Information found in this document is used entirely at the reader's own risk and whilst every effort has been made to ensure its validity, neither LightWare Optoelectronics (Pty) Ltd nor its representatives make any warranties with respect the accuracy of the information contained herein.

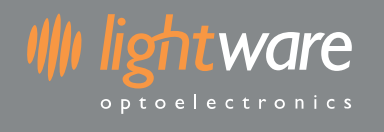

# <span id="page-3-0"></span>**2. Firmware change log**

# <span id="page-3-1"></span>**2.1. Upgrading**

**NOTE: The Upgrader tool only supports Microsoft Windows® at this time.**

- 1. Download the LightWare Upgrader tool here: http://support.lightware.co.za/LightWareUpgrader-1.26.0.rar
- 2. Unzip the downloaded file to a location on your PC.
- 3. Run the file LightWareUpgrader.exe in the unzipped folder.
- 4. Connect your LightWare device via USB to your PC.
- 5. Click the COM port that appears.
- 6. If the device is not the latest version you can click the Upgrade button to begin the process.
- 7. Wait until the upgrade has completed successfully and click OK.

### <span id="page-3-2"></span>**2.2. 1.4.0**

*Changes*

• Improved noise issues.

### <span id="page-3-3"></span>**2.3. 1.3.0**

*Changes*

• Modified Distance [105] command to report the closest obstacle angle in 10ths of a degree.

### <span id="page-3-4"></span>**2.4. 1.2.0**

*Features*

Added a minimum distance parameter for flight controller compatibility mode.

### <span id="page-3-5"></span>**2.5. 1.1.2**

*Fixes*

Flight controller compatibility mode now correctly uses the orientation setting.

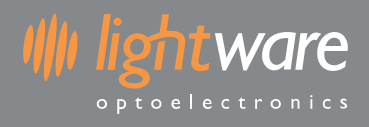

### <span id="page-4-0"></span>**2.6. 1.1.1**

*Fixes*

Version 1.1.0 had the LWNX protocol disabled by default. It is now active by default.

### <span id="page-4-1"></span>**2.7. 1.1.0**

*Features*

- Modified Distance [105] command to accept a minimum range parameter.
- Modified Distance [105] command to output angle to closest distance measurement.
- Less aggressive power draw on the 5V line during start-up.
- Supports flight controller proximity detection when disabling LWNX mode.

*Fixes*

• The Point start index field of the Distance output [48] command now correctly takes the Output rate [108] into account.

### <span id="page-4-2"></span>**2.8. 1.0.1**

*Notes*

• Initial release.

# <span id="page-5-0"></span>**3. Safety instructions**

### <span id="page-5-1"></span>**3.1. Overview**

**Wightware** 

optoelectronic

The SF40/C is a laser rangefinder that emits ionizing laser radiation. The level of the laser emission is Class 1M which indicates that the laser beam is safe to look at with the unaided eye but must not be viewed using binoculars or other optical devices at a distance of less than 15 meters. Notwithstanding the safety rating, avoid looking into the beam and switch the unit off when working in the area.

**CAUTION -- The use of optical instruments with this product will increase eye hazard.**

The SF40/C should not be disassembled or modified in any way. The laser eye safety rating depends on the mechanical integrity of the optics and electronics so if these are damaged do not continue using the SF40/C. There are no user serviceable parts and maintenance or repair must only be carried out by the manufacturer or a qualified service agent.

No regular maintenance is required for the SF40/C but if the lenses start to collect dust then they may be wiped with suitable lens cleaning materials. Make sure that the SF40/C is switched OFF before looking into the lenses.

The SF40/C should be mounted using the four holes provided in the circuit board. Do not hold or clamp the lens tubes as this may cause damage and adversely affect the laser safety rating.

### <span id="page-5-2"></span>**3.2. Labeling**

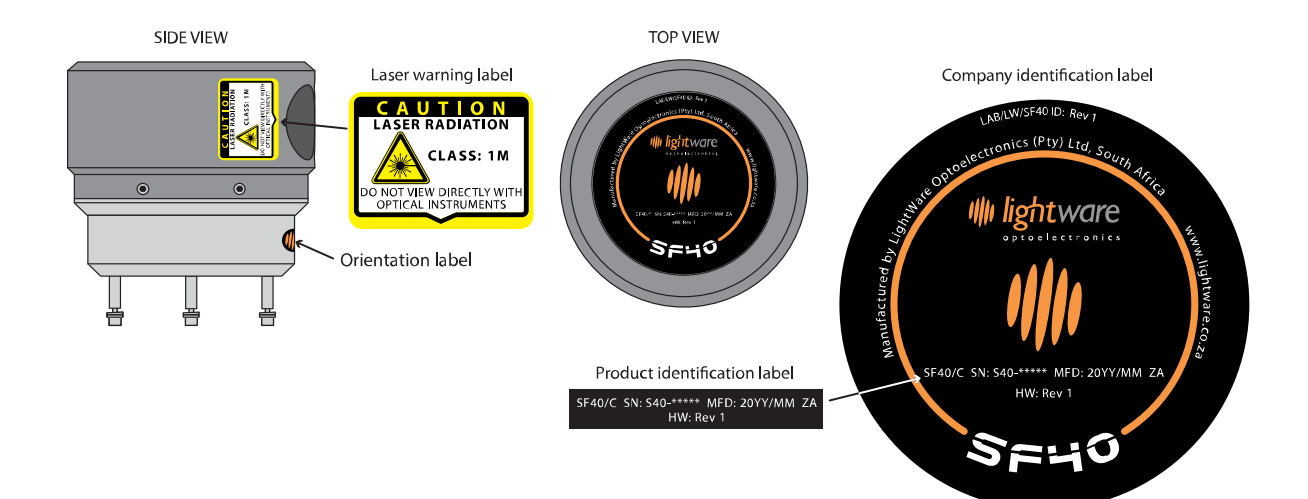

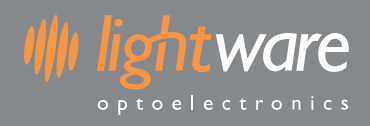

# <span id="page-6-0"></span>**3.3. Laser radiation information**

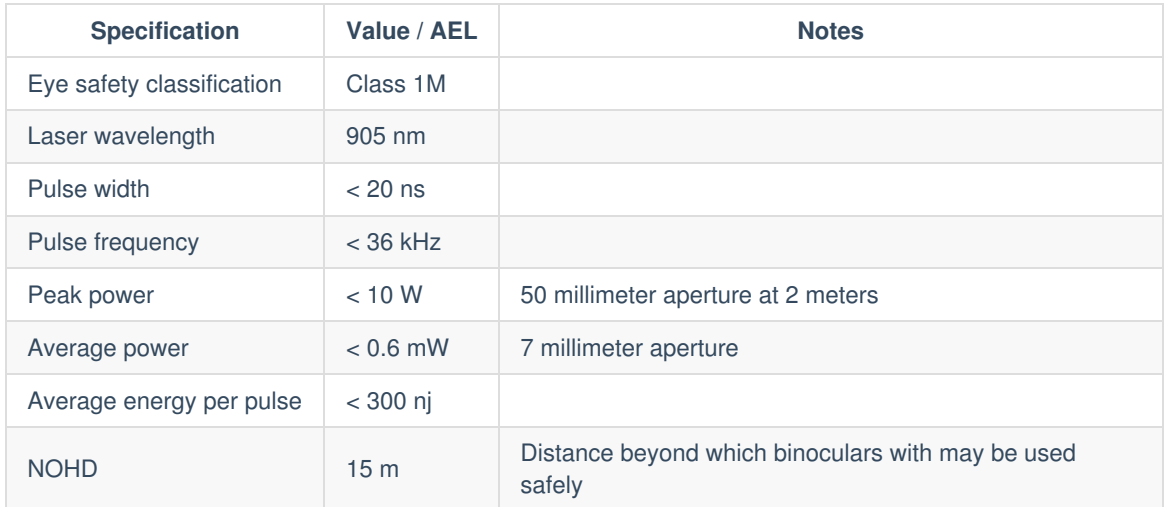

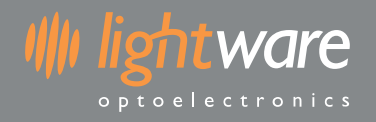

# <span id="page-7-0"></span>**4. Specifications**

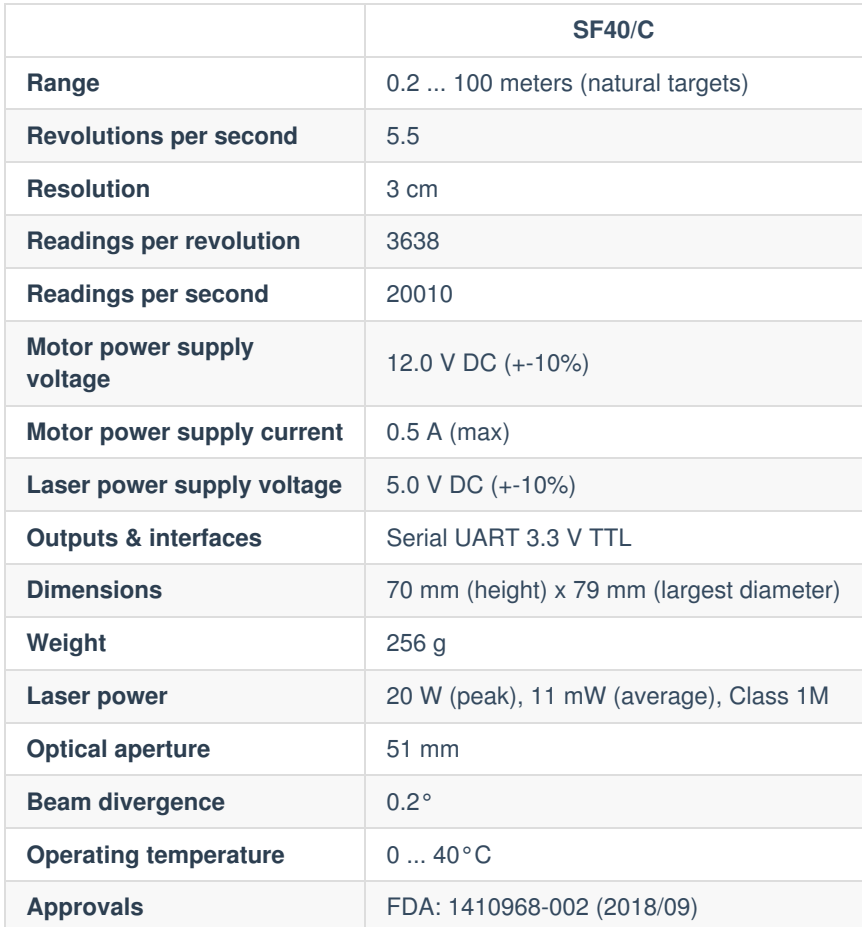

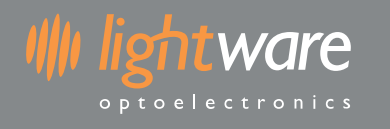

# <span id="page-8-0"></span>**5. Functional description**

### <span id="page-8-1"></span>**5.1. Overview**

The SF40/C uses a scanning laser rangefinder to measure on a 360 degree disc with a radius of 100 meters. Collected data is stored in memory and continually refreshed as the laser scans around. The speed of rotation is 5.5 revolutions per second at a resolution of +- 3 cm. This data can be used to trigger predefined alarm zones, give information about target distances in any direction or streamed to a host controller with selectable output rates.

### <span id="page-8-2"></span>**5.2. Data streaming**

Measurement data accumulated by the SF40/C can be output to a host controller for immediate or deferred analysis. The rate at which data is output can be selected as 20010, 10005, 6670 or 2001 points per second.

### <span id="page-8-3"></span>**5.3. Alarms**

Seven configurable alarms zones can be set within the measuring plane to alert obstacle proximity. Each zone can be set with an individualized alarm distance, angular width and aiming direction. Typically, one zone would cover 360 degrees around the vehicle at close range to alert when people get too close to the moving parts. Additionally, a forward looking alarm zone is used to detect obstacles in the direction of motion. Other alarm zones can check that specific directions are clear of obstructions before course changes are made.

The status of the alarms can be read from the serial port through a command or from the streaming data. Once the SF40/C is running the alarms are updated continuously without the need for any external commands.

### <span id="page-8-4"></span>**5.4. Virtual laser range finder**

The virtual laser range finder (VLRF) tool is used to find the distance in any direction on the measuring plane. VLRF can assist with keeping station at a fixed distance from a target or measuring how far away an obstacle is. Any number of VLRFs can be created that aim in different directions. This allows for accurate position holding within a confined space and provides confirmation of GPS location using adjacent buildings or other known structures as reference points.

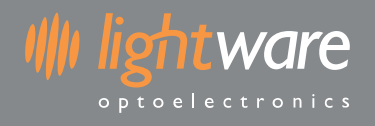

# <span id="page-9-0"></span>**6. Hardware**

### <span id="page-9-1"></span>**6.1. Connector wiring**

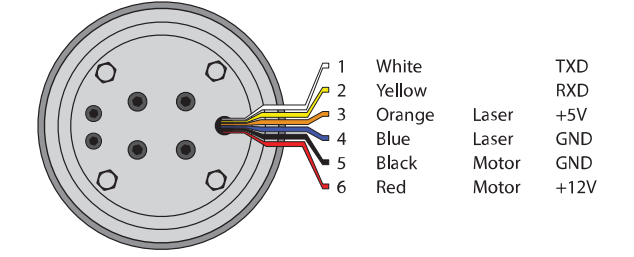

#### **Serial UART (Pins 1 & 2)**

- 3.3 V TTL UART
- Supports baud rates from 115200 to 921600

#### **Laser power supply (Pins 3 & 4)**

- Power supply should provide 5 V +- 10%
- Power supply current capacity should be at least 0.2 A

#### **Motor power supply (Pins 5 & 6)**

- Power supply should provide 12 V +- 10%
- Power supply current capacity should be at least 0.5 A

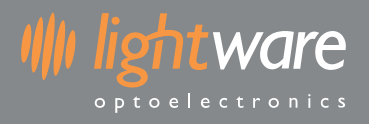

# <span id="page-10-0"></span>**6.2. Mounting on an airframe**

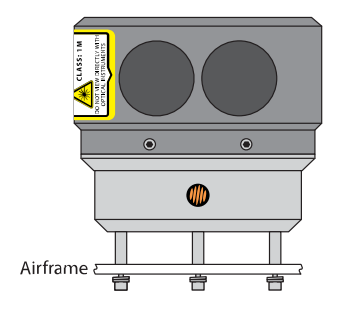

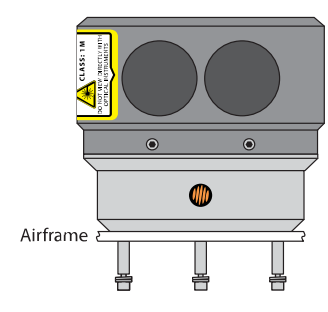

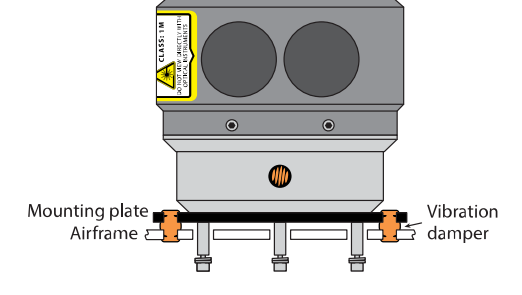

# <span id="page-10-1"></span>**6.3. Dimension drawings**

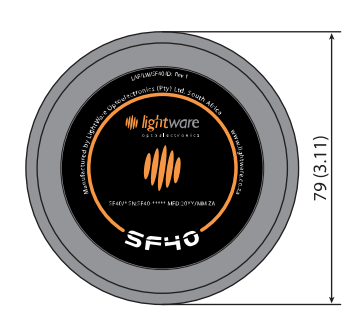

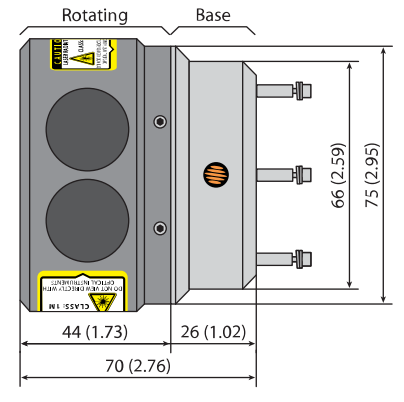

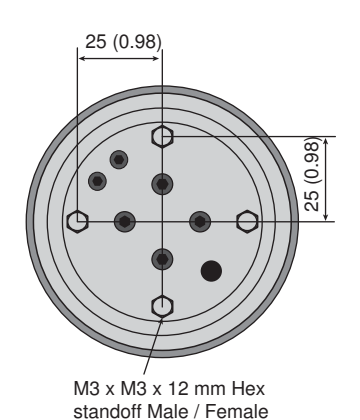

SF40/C - Product manual | 11 of 30 | © LightWare Optoelectronics (Pty) Ltd, 2019 | www.lightware.co.za

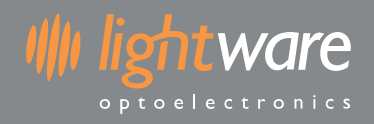

# <span id="page-11-0"></span>**6.4. Labeling**

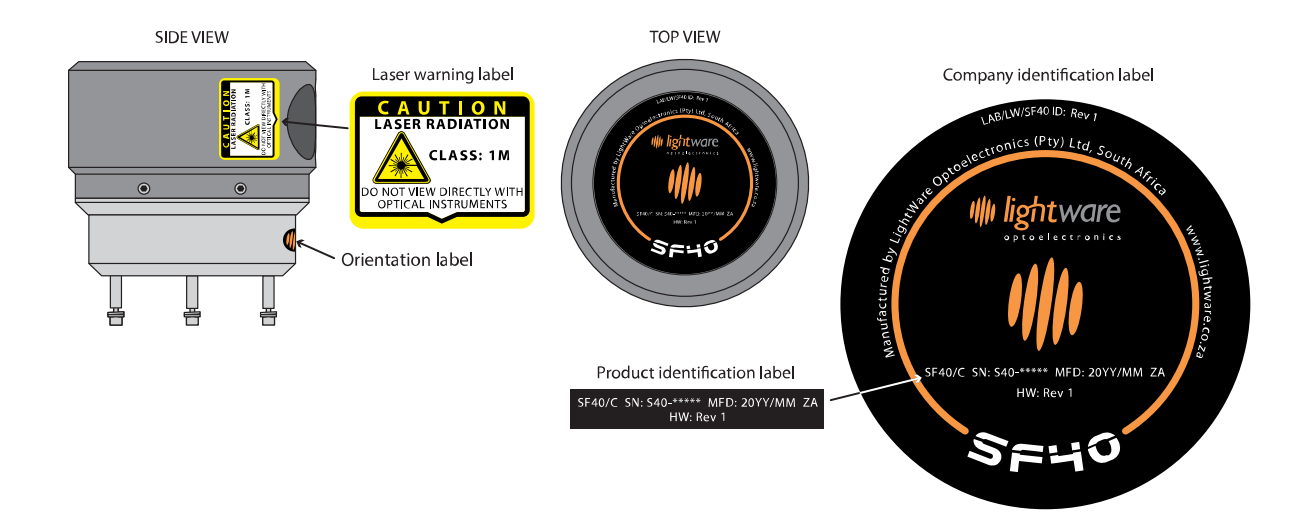

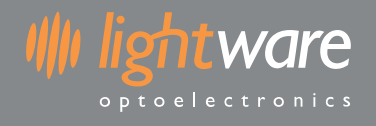

# <span id="page-12-0"></span>**7. Serial interface**

### <span id="page-12-1"></span>**7.1. Overview**

The SF40/C uses a 3.3 V (5 V tolerant) TTL serial UART for communication. Communication is performed using encapsulated packets for both sending and receiving data. Every packet that is sent to the SF40/C is known as a request and a request will always be replied to with a response . There are cases where the SF40/C will send a request packet to the host, these packets are considered streaming packets do not require a response from the host.

Requests are made using one of the available commands and are either flagged as read or write. When a read request is issued then the response will contain the requested data. When a write request is issued then the contents of the response will vary depending on the command.

#### **Default serial interface properties**

- Baud rate: 921600
- Data: 8 bit
- Parity: none
- Stop: 1 bit
- Flow control: none

**The SF40/C can operate in baud rates as low as** 115200 **but maximum data output will require higher rates.**

### <span id="page-12-2"></span>**7.2. Packets**

A packet for both requests and responses is composed of the following bytes:

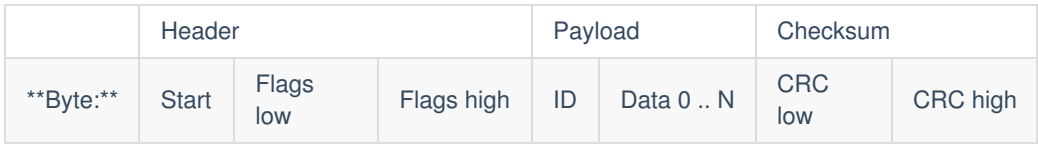

The Start byte is always 0xAA and indicates the beginning of a packet. It is important to veryify that the payload length is sane (0 to 1023 bytes) and that the checksum is valid before processing a packet, rather than just relying on the start byte.

The Flags bytes form a 16 bit integer that represents the payload length and read/write status of the packet. The payload length is inclusive of the ID byte and the required number of data bytes. The write bit is set to 1 to indicate write mode, or  $\theta$  to indicate read mode.

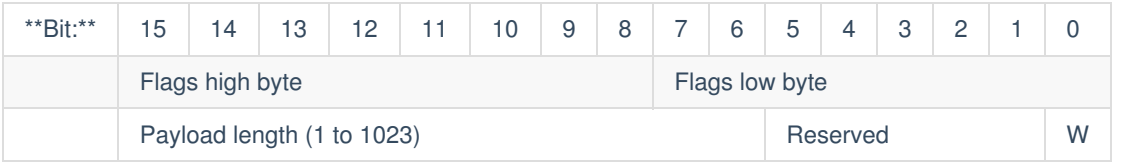

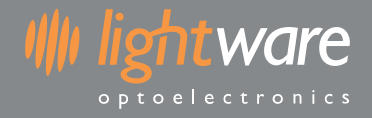

The **ID** byte represents which command the request/response relates to.

There will be between 1 and 1023 Payload bytes (inclusive) depending on the command type. Each command under the detailed command descriptions section documents how the data bytes are used. The ID byte will always be present in the payload, therefore the payload length has a minimum of 1.

The CRC bytes form a 16 bit checksum value used to validate the integrity of the packet data. Every byte in the packet except for the CRC itself is included in the checkum calculation.

#### <span id="page-13-0"></span>**7.3. Checksum**

Each packet has a 2 byte checksum which is used to validate data integrity. The algorithm is CRC-16-CCITT 0x1021 (idendtical to the one used for the XMODEM protocol).

The CRC must be correctly formed for the SF40/C to accept and process packets. Below are some examples in various languages for CRC calculation:

**C/C++**

```
uint16_t createCRC(uint8_t* Data, uint16_t Size)
{
     uint16_t crc = 0;
     for (uint32_t i = 0; i < Size; ++i)
     {
         uint16_t code = crc \gg 8;code ^{\wedge} = Data[i];
         code ^{\wedge} = code >> 4;
         \text{crc} = \text{crc} \ll 8;
         \text{crc} ^= code;
         code = code \leq 5;\text{crc} ^= code;
         code = code \le 7;
         crc ^= code;
     }
     return crc;
}
```
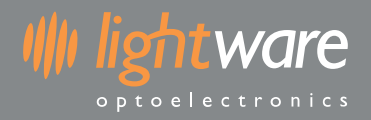

#### **Javascript**

```
function createCRC(data, size) {
    let \text{crc} = \theta;
    for (let i = 0; i < size; ++i) {
        let code = crc \gg 8 & 0xFF;
        code ^= data[i] & 0xFF;
        code^{-x} = code \implies 4;\text{crc} = \text{crc} \ll 8 & \theta \text{xFFFF};
        \text{crc} ^= \text{code};
        code = code \leq 5 \& 0xFFF;crc ^= code;
        code = code \le 7 & 0xFFFF;
        crc ^= code;
    }
    return crc;
}
```
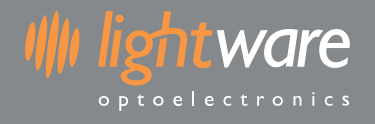

## <span id="page-15-0"></span>**7.4. Receiving packets**

Here is the process for reading the raw serial byte stream and identifying packets. Once a packet has been successfully read it can be processed based on its command ID.

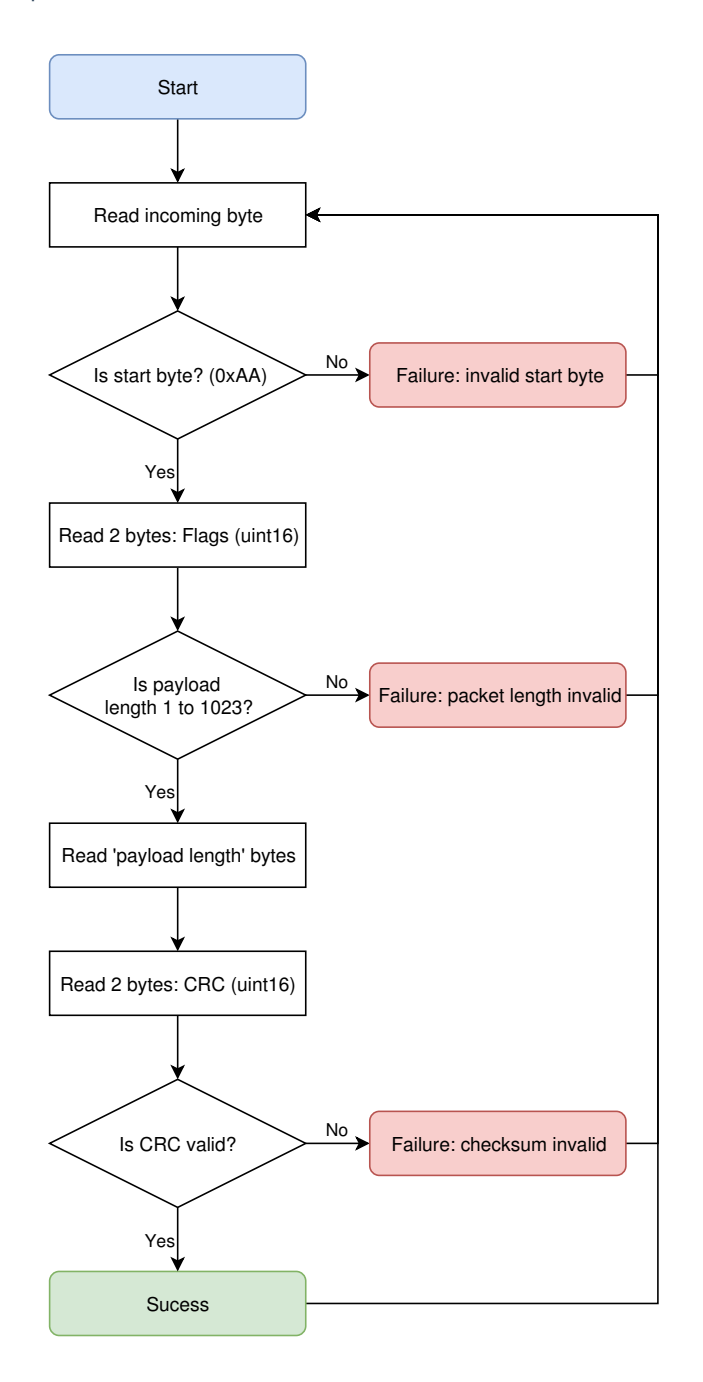

If the packet length or checksum is invalid then it is technically more correct to roll the incoming stream **back to when the start byte was found. However in practice this has little appreciable impact.**

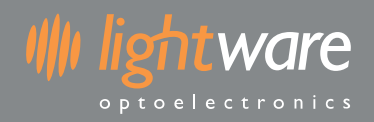

### <span id="page-16-0"></span>**7.5. Handling request & response**

Every request sent to the SF40/C will receive a response, it is often useful to use the response as a way to determine if the request was received and processed. Here is the recommended procedure for sending a command request and reading the response:

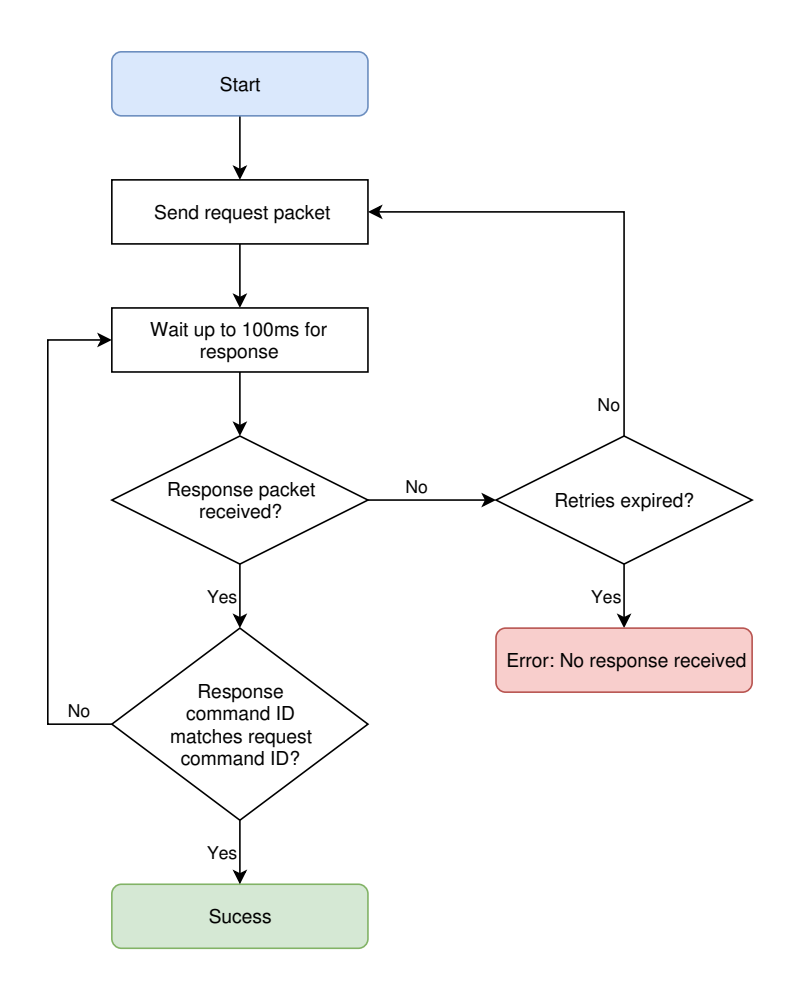

**The values used for timeout or number of retries should be tuned to the specific application.**

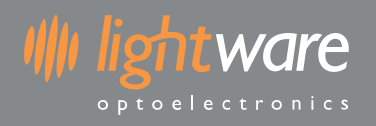

# <span id="page-17-0"></span>**8. Command list**

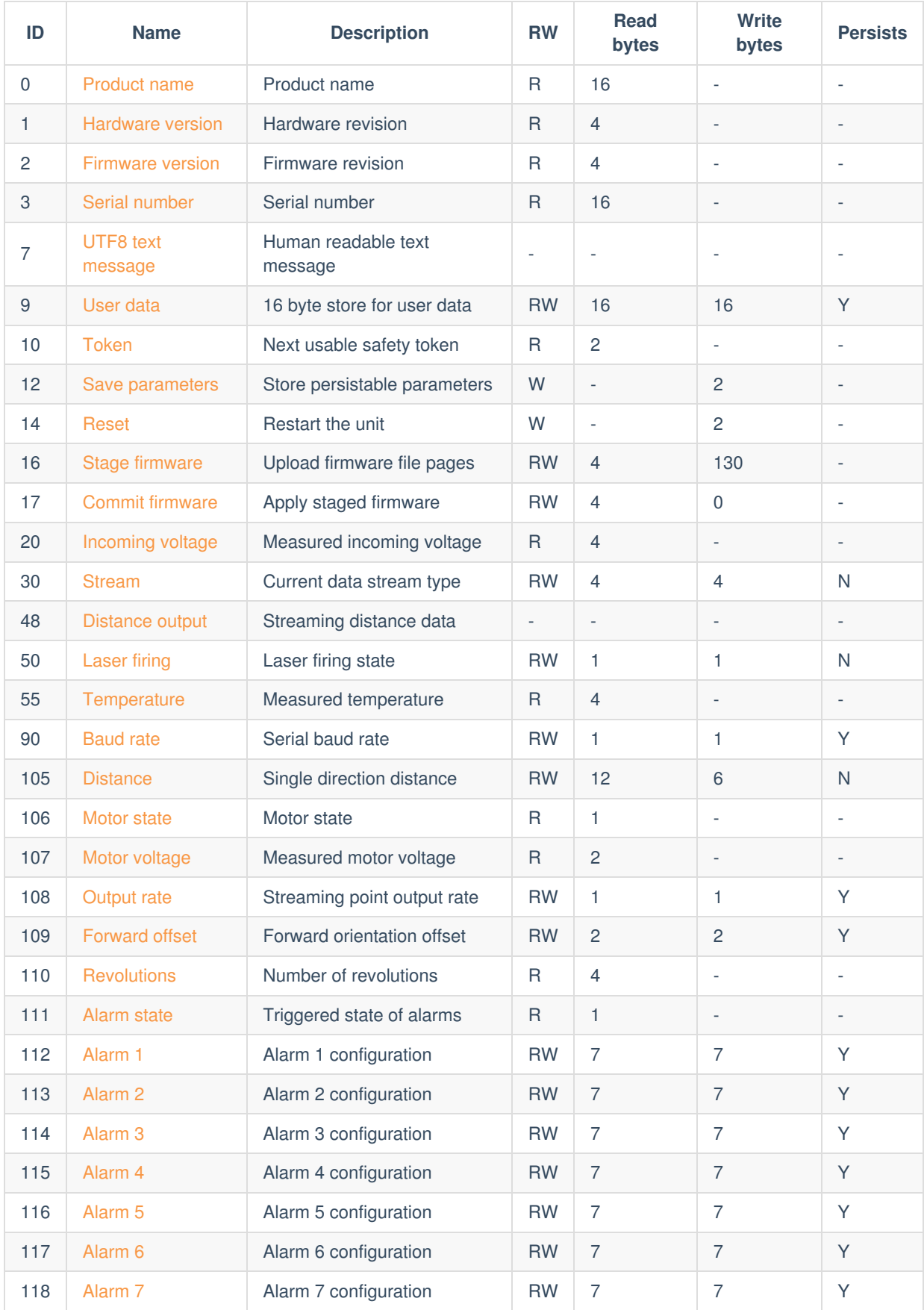

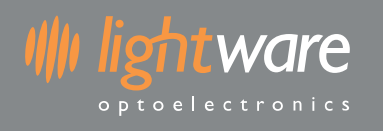

# <span id="page-18-0"></span>**9. Detailed command descriptions**

## <span id="page-18-1"></span>**9.1. Product name [0]**

A 16 byte string indicating the product model name. This will always be SF40 followed by a null terminator. You can use this to verify the SF40/C is connected and operational over the selected interface.

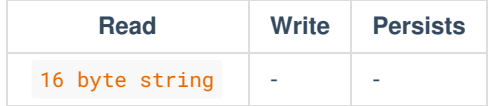

## <span id="page-18-2"></span>**9.2. Hardware version [1]**

The hardware revision number as a uint32.

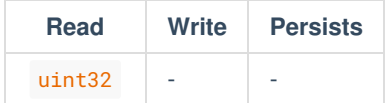

### <span id="page-18-3"></span>**9.3. Firmware version [2]**

The version of currently installed firmware represented as 4 bytes. This can be used to identify the product for API compatibility.

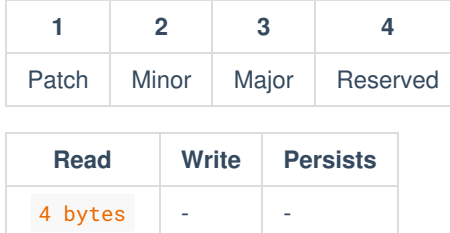

# <span id="page-18-4"></span>**9.4. Serial number [3]**

A 16 byte string (null terminated) of the serial identifier assigned during production.

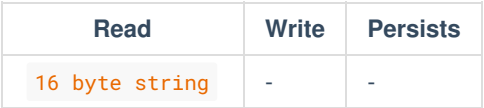

# <span id="page-18-5"></span>**9.5. UTF8 text message [7]**

*Serial interface only*

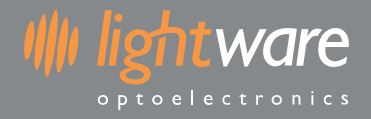

A null terminated ASCII string. The SF40/C will send this command when it needs to communicate a human readable message.

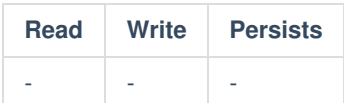

## <span id="page-19-0"></span>**9.6. User data [9]**

This command allows 16 bytes to be stored and read for any purpose.

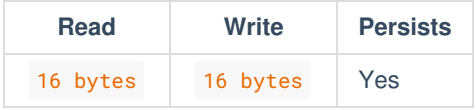

# <span id="page-19-1"></span>**9.7. Token [10]**

Current safety token required for performing certain operations. Once a token has been used it will expire and a new token is created.

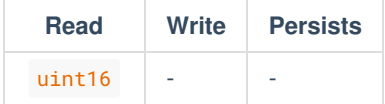

## <span id="page-19-2"></span>**9.8. Save parameters [12]**

Several commands write to parameters that can persist across power cycles. These parameters will only persist once the Save parameters command has been written with the appropriate token. The safety token is used to prevent unintentional writes and once a successful save has completed the token will expire.

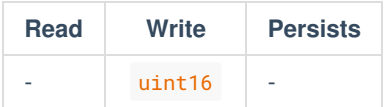

### <span id="page-19-3"></span>**9.9. Reset [14]**

Writing the safety token to this command will restart the SF40/C.

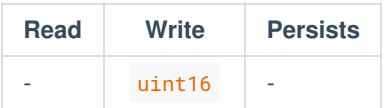

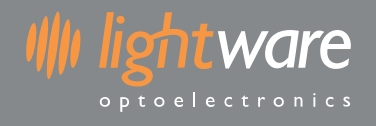

## <span id="page-20-0"></span>**9.10. Stage firmware [16]**

The first part of uploading firmware to the SF40/C is to stage the data. This command accepts pages of the firmware, each 128 bytes long, and an index to indicate which page is being uploaded. Pages are created by dividing the firmware upgrade file into multiple 128 byte chunks.

When writing to this command, use the following data structure:

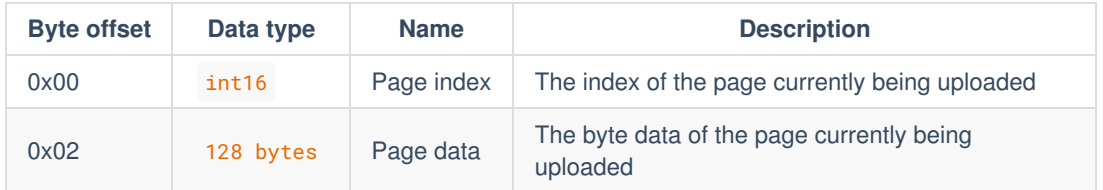

When reading this command, or analyzing its response after writing a page, the packet will contain an int32 error code:

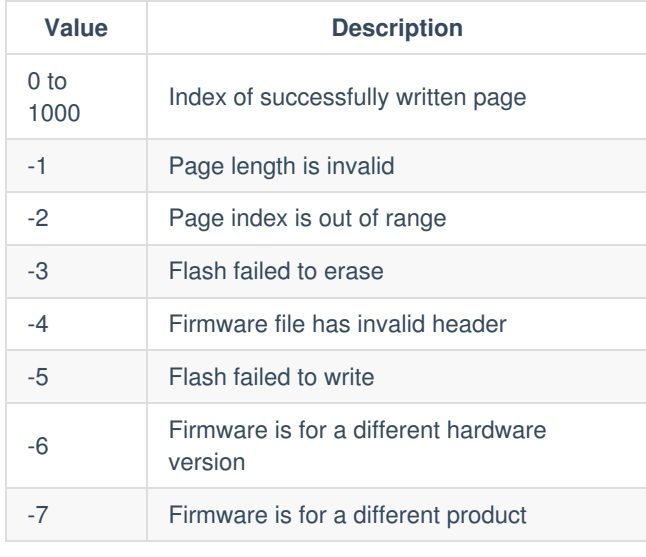

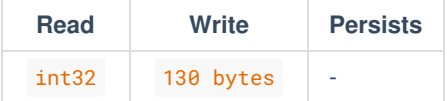

# <span id="page-20-1"></span>**9.11. Commit firmware [17]**

The second part of uploading firmware to the SF40/C is to commit the staged data. Once the firmware data has been fully uploaded using the Stage firmware [16] command, then this command can be written to (with 0 bytes).

When reading this command, or analyzing its response after writing, the packet will contain an int32 error code:

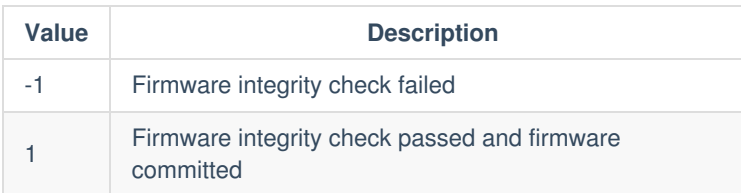

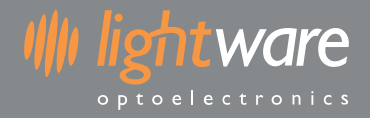

Once the firmware is committed, a reboot is required to engage the new firmware. This can be done by cycling power to the SF40/C or by sending the Reset [14] command.

After the unit has rebooted the firmware version should be checked to ensure the new firmware is installed.

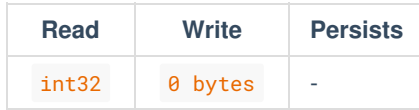

### <span id="page-21-0"></span>**9.12. Incoming voltage [20]**

The incoming voltage is directly measured from the incoming 5 V line. The response from reading this command is in counts. To convert the counts to voltage use the following equation:

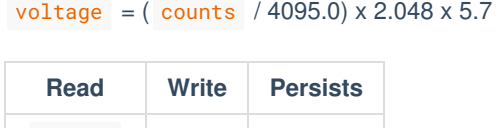

## <span id="page-21-1"></span>**9.13. Stream [30]**

 $uint32$ 

The SF40/C can continuously output data without individual request commands being issued. Reading from the Stream command will indicate what type of data is being streamed. Writing to the Stream command will set the type of data to be streamed.

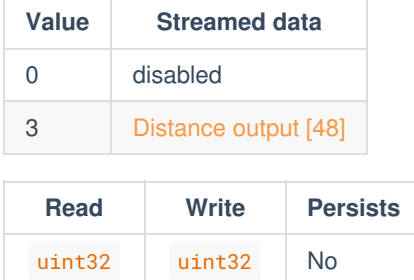

### <span id="page-21-2"></span>**9.14. Distance output [48]**

This command contains measurement results over a period of time. If Stream [30] is set to 3 then this command will automatically output as measurements are taken.

**Please note that the rate at which this command is output will vary based onOutput rate [108].**

Each distance output packet contains distance measurement data for a consecutive series of points. There is a maximum of 200 points per packet. A packet will only contain points from the same revolution.

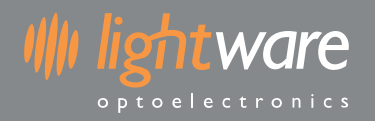

#### The data is composed as follows:

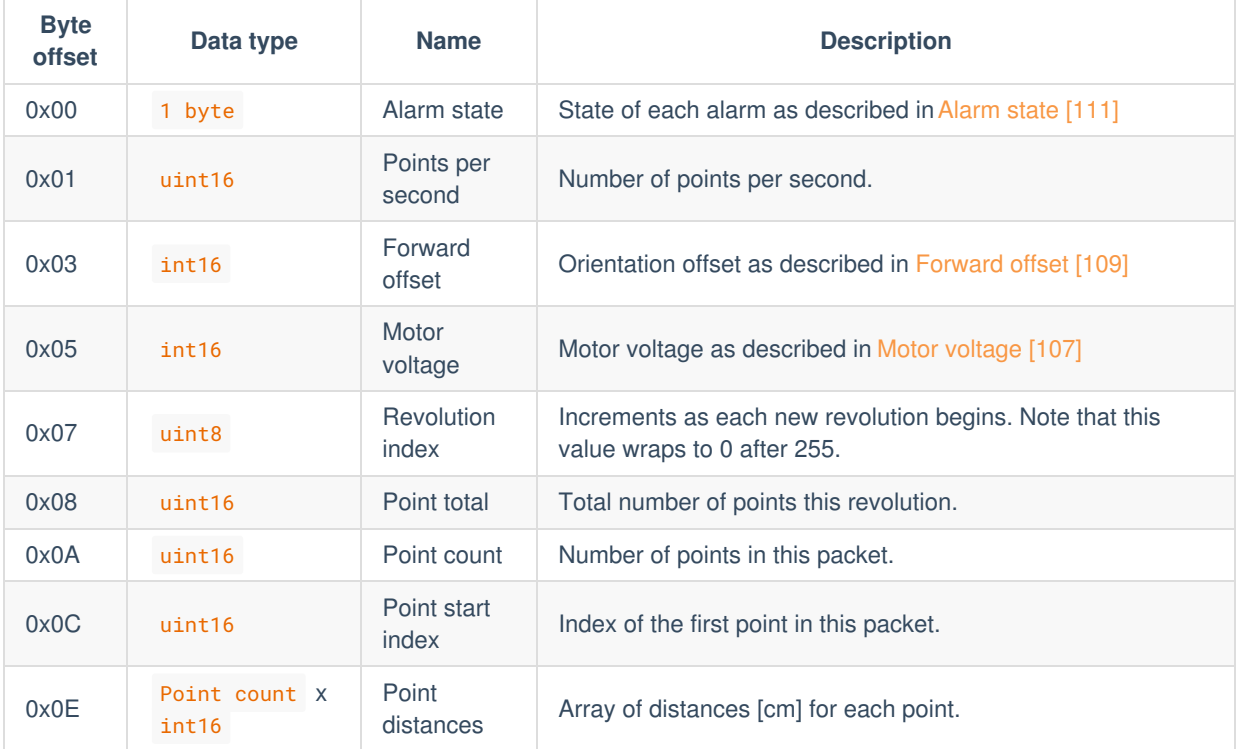

By using the Point start index and Point total you can determine the angle in degrees that each point in the packet was measured at.

- Point index of Nth point in packet =  $Point \, start \, index + N$
- Point angle  $[degrees] = (Point index / Point total ) * 360$

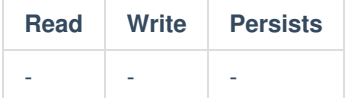

### <span id="page-22-0"></span>**9.15. Laser firing [50]**

Reading this command will indicate the current laser firing state. Writing to this command will enable or disable the firing of the laser.

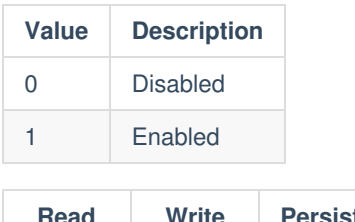

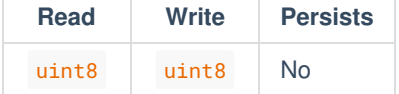

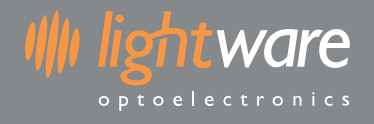

## <span id="page-23-0"></span>**9.16. Temperature [55]**

Reading this command will return the temperature in 100ths of a degree.

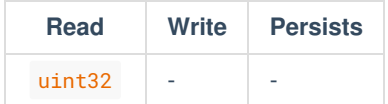

### <span id="page-23-1"></span>**9.17. Baud rate [90]**

The baud rate as used by the serial interface. This parameter only takes effect when the serial interface is first enabled after power-up or restart.

Reading this command will return the baud rate. Writing to this command will set the baud rate.

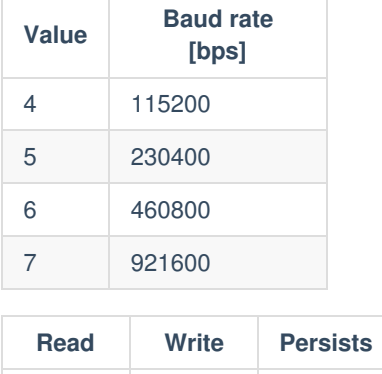

uint8 uint8 Yes

# <span id="page-23-2"></span>**9.18. Distance [105]**

**NOTE: The data structure for reading/writing this command has changed since firmware 1.0.1.**

Reading this command will return the average, closest and furthest distance within an angular view pointing in a specified direction. When writing to this command you can specify the direction and angular width of the view that the results are calculated from. The response to the write command is the same as the read command. Readings below the Minimum distance will be ignored.

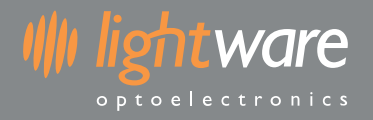

#### Data response when reading or writing:

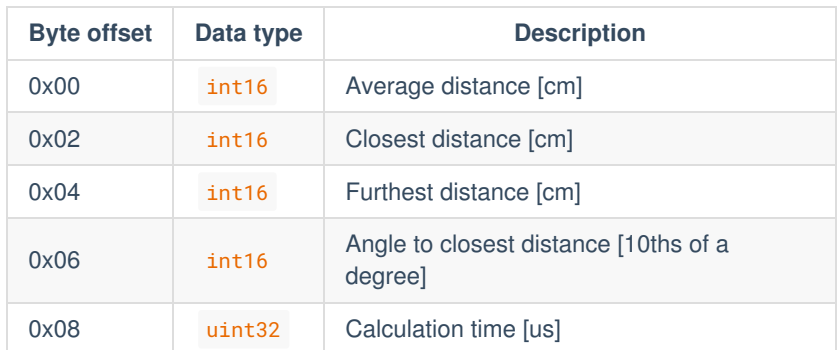

Data for request when writing:

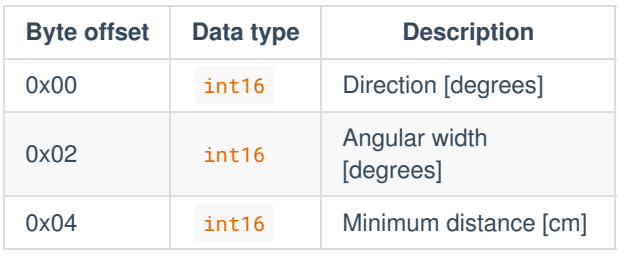

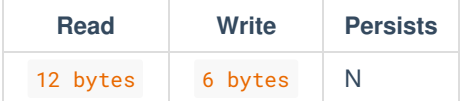

### <span id="page-24-0"></span>**9.19. Motor state [106]**

Reading this command will return the current state of the motor. This can be useful to debug or check start-up conditions.

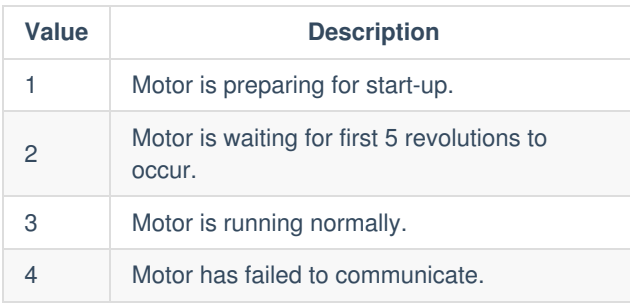

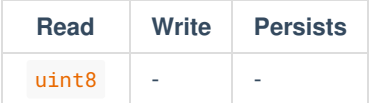

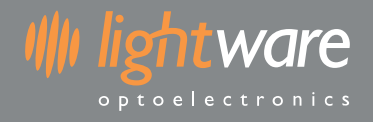

## <span id="page-25-0"></span>**9.20. Motor voltage [107]**

Reading this command will return the voltage drawn by the motor in mV.

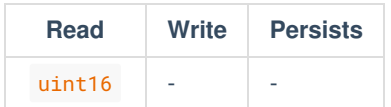

### <span id="page-25-1"></span>**9.21. Output rate [108]**

The output rate controls the amount of data sent to the host when distance output streaming is enabled.

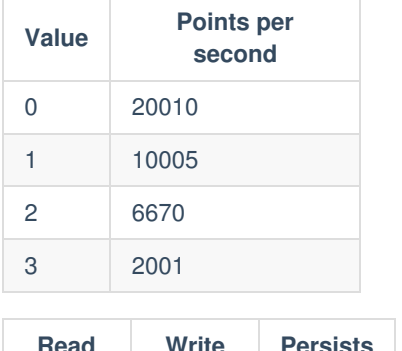

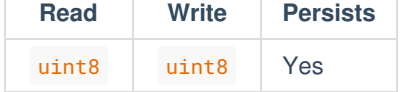

### <span id="page-25-2"></span>**9.22. Forward offset [109]**

The forward offset affects the position of the  $\theta$  degree direction. The orientation label on the front of the  $SF40/C$  marks the default  $\theta$  degree direction.

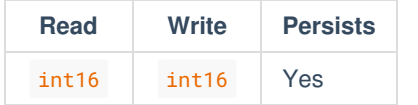

### <span id="page-25-3"></span>**9.23. Revolutions [110]**

Reading this command will return the number of full revolutions since start-up.

**Please note that this value will reset to zero after 4294967295 revolutions.**

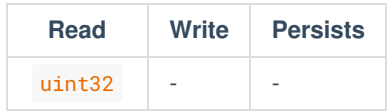

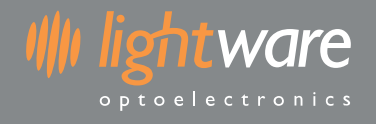

## <span id="page-26-0"></span>**9.24. Alarm state [111]**

Reading this command will return a byte with the current state of all alarms. Each bit represents 1 of the 7 alarms, if the bit is set then the alarm is currently triggered. The most significant bit is set when any alarm is currently triggered.

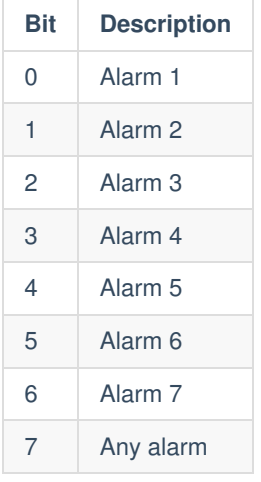

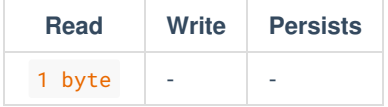

# <span id="page-26-1"></span>**9.25. Alarm 1 [112]**

**This is the same for all 7 alarms.**

By reading this command the configuration for this alarm is retrieved as follows:

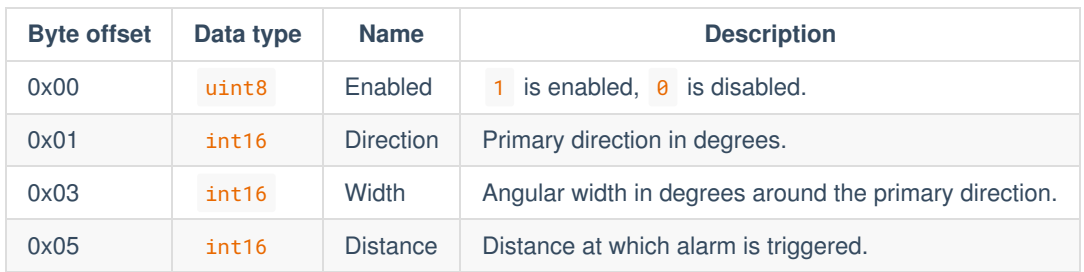

The same data bytes as specified above can be written to this command to set the alarm configuration.

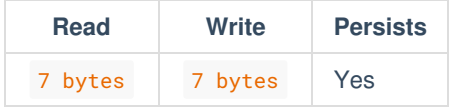

# <span id="page-27-0"></span>**9.26. Alarm 2 [113]**

By reading this command the configuration for this alarm is retrieved as follows:

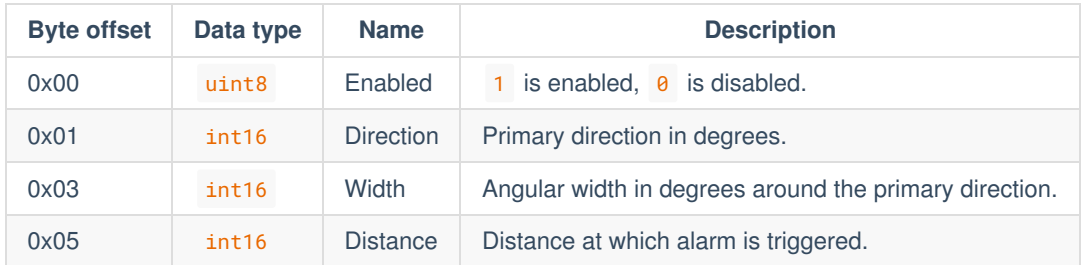

The same data bytes as specified above can be written to this command to set the alarm configuration.

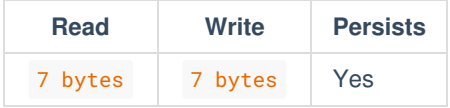

## <span id="page-27-1"></span>**9.27. Alarm 3 [114]**

By reading this command the configuration for this alarm is retrieved as follows:

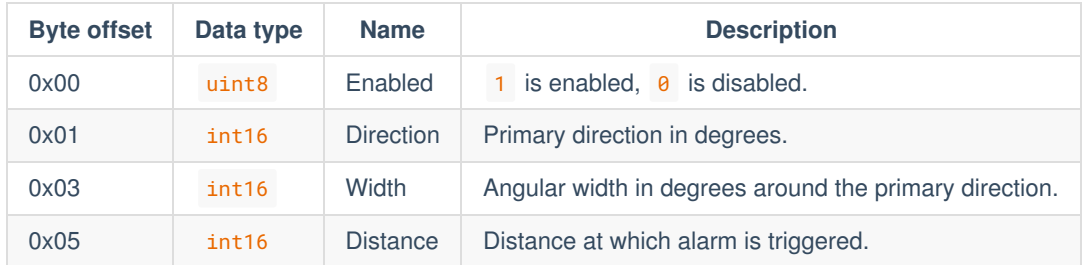

The same data bytes as specified above can be written to this command to set the alarm configuration.

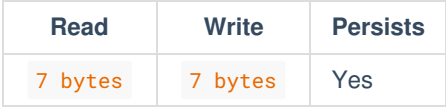

### <span id="page-27-2"></span>**9.28. Alarm 4 [115]**

By reading this command the configuration for this alarm is retrieved as follows:

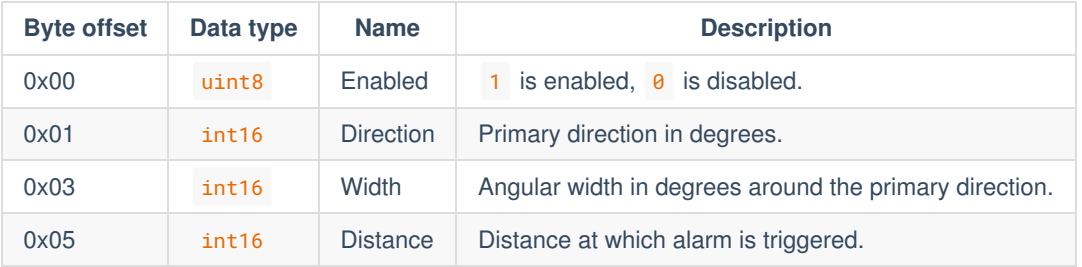

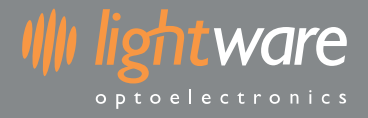

The same data bytes as specified above can be written to this command to set the alarm configuration.

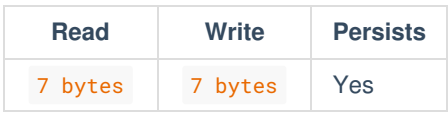

# <span id="page-28-0"></span>**9.29. Alarm 5 [116]**

By reading this command the configuration for this alarm is retrieved as follows:

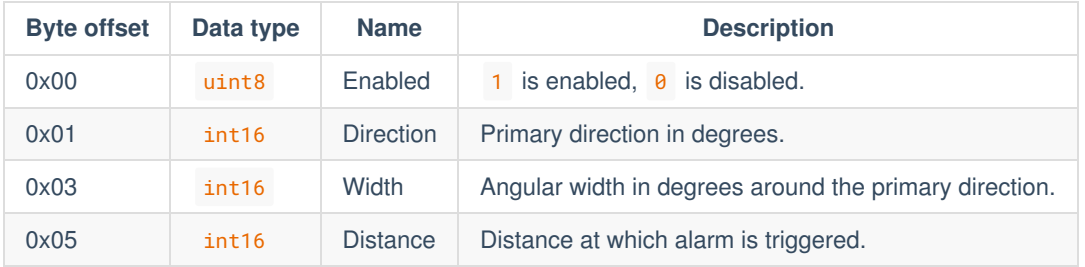

The same data bytes as specified above can be written to this command to set the alarm configuration.

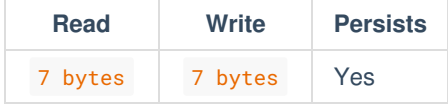

# <span id="page-28-1"></span>**9.30. Alarm 6 [117]**

By reading this command the configuration for this alarm is retrieved as follows:

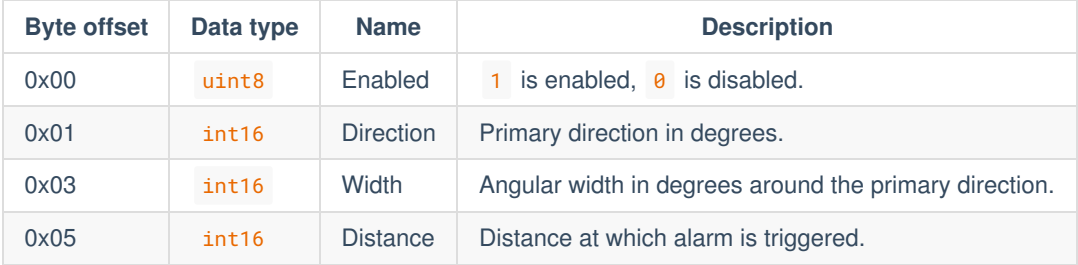

The same data bytes as specified above can be written to this command to set the alarm configuration.

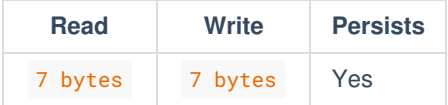

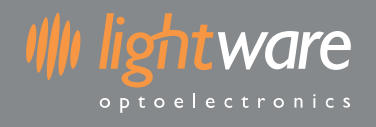

# <span id="page-29-0"></span>**9.31. Alarm 7 [118]**

By reading this command the configuration for this alarm is retrieved as follows:

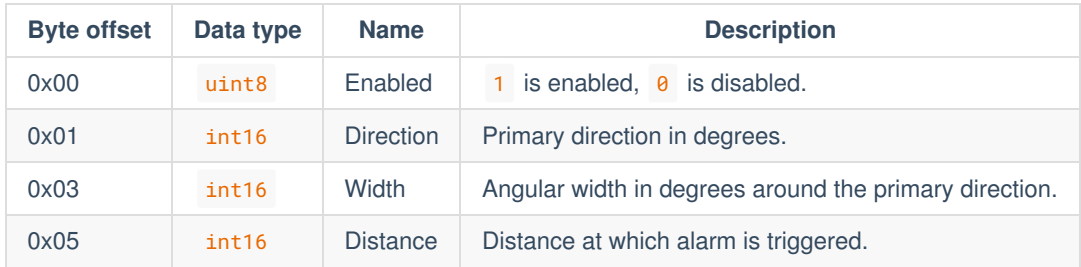

The same data bytes as specified above can be written to this command to set the alarm configuration.

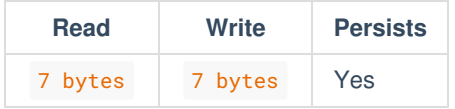